HubSpot から ON24 への登録

注意:HubSpot から ON24 への登録は現在、ウェビナーと Engagement Hub にのみ対応しています。

Webhook を設定し、ON24 のウェビナーと Engagement Hub に登録者データを POST する

- 1. ワークフローを作成し、「Trigger a Webhook(Webhook をトリガーする)」を含むアクションを追加します。
- 2. Webhook の設定で、POST メソッドを選択します。これにより、指定した URL に POST リクエスト(データの送信) が送信されます。
- 3. eventid と key を取得します。

ウェビナーの場合、オーディエンス URL([http://event.on24.com/wcc/r/x](http://event.on24.com/wcc/r/)xxxx/yyyyy)から取得します。

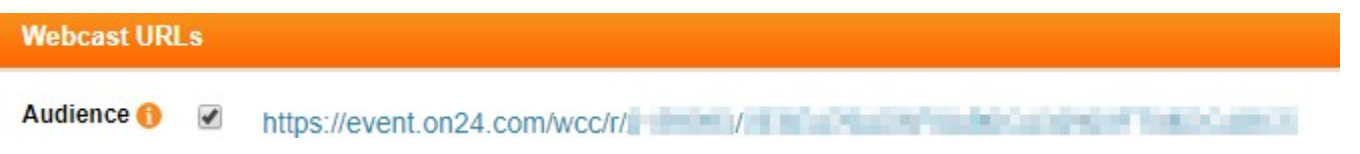

Engagement Hub の場合、「Reg(登録)」>「Seamless Registration URL (シームレスな登録の URL) 」から取得 します。

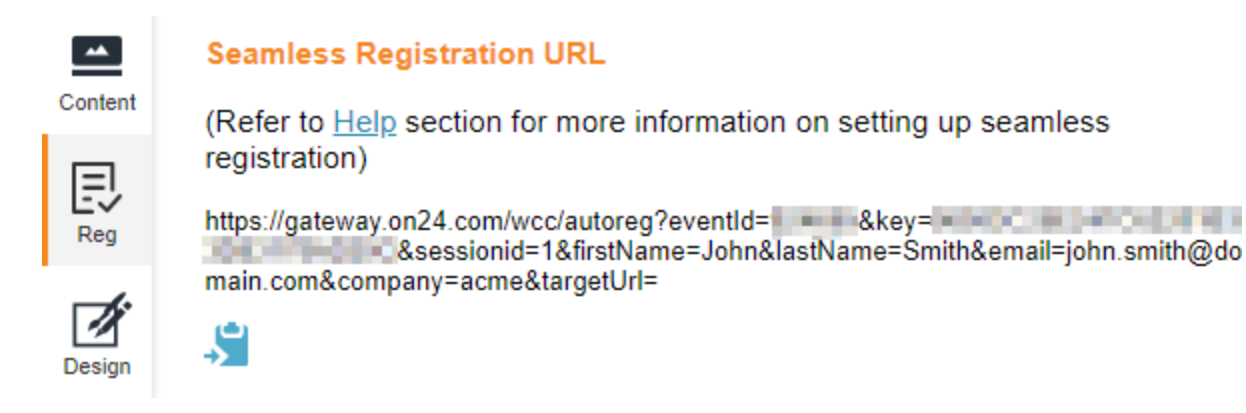

4. ON24 Webhook ハンドラーURL を、次のフォーマットで入力します。 <https://event.on24.com/custom/client/hubspot/jsonreg.jsp?eventid=xxxxx&key=yyyyy>

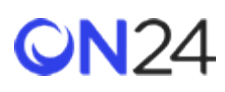

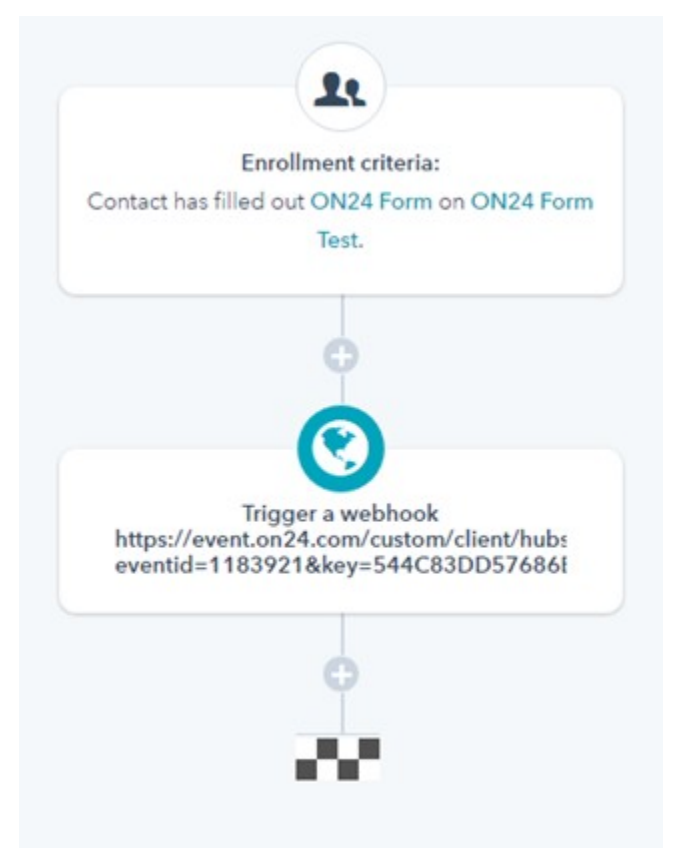

## ON24 に渡されるデータ

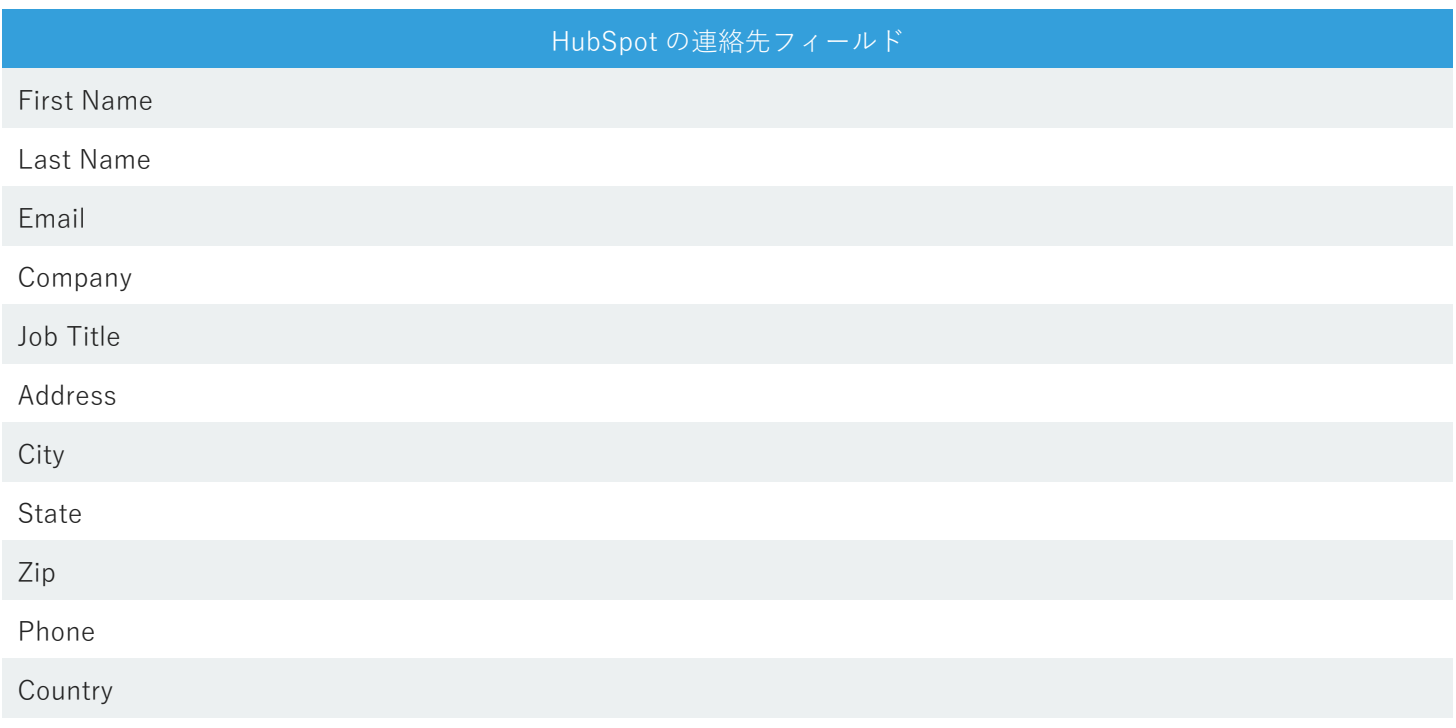